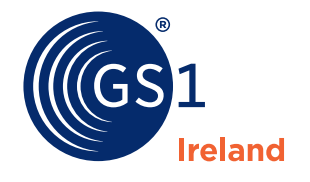

The Global Language of Business

# Welcome to Barcode Manager

The stress-free way to allocate barcode numbers, store product descriptions and generate barcode symbols.

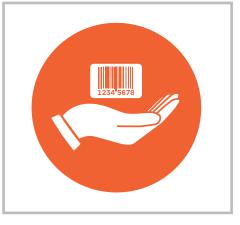

## **Getting started**

- To access Barcode Manager go to the GS1 Ireland website **www.gs1ie.org** and log in to the Members Area.
- Click any of the **Barcode Manager** links to open the tool.
- Familiarise yourself with the Dashboard. From here you can see your prefixes (Prefix management), add, view and edit products (My Products) and download the product information you have entered (Export).
- **Step 1** add your first product. Start with a consumer/base unit. Enter any information you have about the product such as its name, description, weight, size flavour/colour. Adding this information will help you identify and manage your product information and barcodes at a later date.
- **Step 2** continue adding products and outer cases until you have completed entering your current product range.
- **Step 3** save individual product details as a PDF or download your full product range as an Excel (xls) or CSV file.
- If required you can generate and download symbol images (credits required).

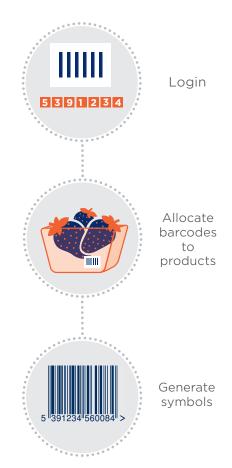

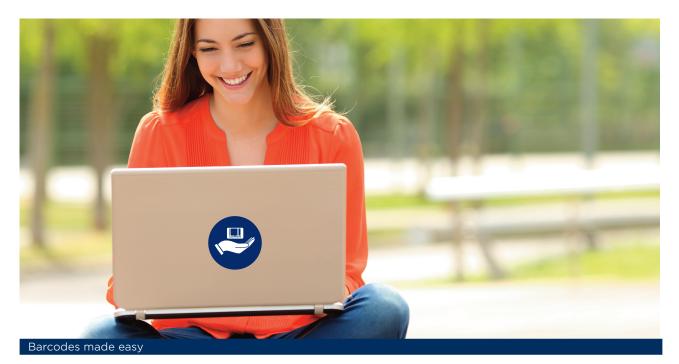

#### Step-by-step guides

A full set of step-by-step guides for creating products and outer cases, as well as generating barcode symbols, is available to download from the Barcode Manager section of the GS1 Ireland website. Have these to hand as you allocate a barcode number to your first product.

### **Training webinars**

GS1 offers both live webinar training sessions as well as access to a pre-recorded course you can watch at a time that is convenient for you. Visit the GS1 website to view the scheduled dates and times of the live webinars, to watch the pre-recorded session or to download the presentation slides.

#### **One-to-one on-boarding sessions**

We also offer one-to-one on-boarding sessions which are conducted online. Email us today at **marketing@gs1ie.org** to arrange a date and time that suits you. The one-toone sessions are ideal if you have a few barcode prefixes to manage or have a large number of products to add or upload. You'll learn some useful shortcuts and helpful tips along the way.

#### Helpdesk support

If at any stage you encounter a difficulty with Barcode Manager please don't hesitate to contact a member of our Membership Services team who will be happy to help you through the steps.

The helpdesk is open Monday – Friday 9 am to 5.30 pm (excluding public & bank holidays).

Fast, accurate, effortless - barcodes made easy with Barcode Manager

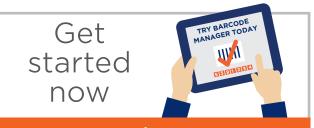

www.gs1ie.org/Barcode-Manager

#### **GS1** Ireland

2nd Floor The Merrion Centre, Nutley Lane, Donnybrook, Dublin 4, D04 KF62, Ireland. T +353 1 208 0660 | F +353 1 208 0670 | E info@gs1ie.org www.gs1ie.org Connect with us